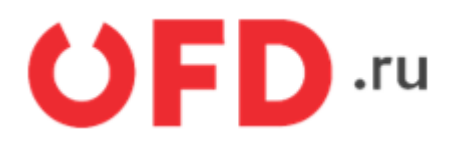

## **Конвертер программного интерфейса приложений (API) для «Checkonline»**

Инструкция для разработчиков

Версия 1.5 от 20.12.2021

Last update: 27.12.2021 technical\_documentation:services:ferma:checkonline\_proxy https://wiki.ofd.ru/technical\_documentation/services/ferma/checkonline\_proxy 13:57

## **Введение**

Документ описывает сценарий использования программного интерфейса приложений (API) сервиса CheckOnline для информационной системы Ferma

# **1. Информация по API-запросу**

Кодировка, используемая в запросах и ответах, – UTF-8. Запросы выполняются методом POST, параметры запроса располагаются в структуре данных формата JSON, передаваемой в блоке данных запроса. Ответы выдаются сервером в формате JSON и, в случае успешности ответа, согласно его заголовку (код ответа по протоколу HTTP равен 200).

# **2. Запрос на создание чеков с использованием конвертера «Checkonline»**

Для выполнения запросов на устройстве, необходимо использовать сертификат, после чего выполнить запрос на создание чеков с использованием конвертера «Checkonline», который имеет вид:

POST https://ferma-c.ofd.ru/api/kkt/cloud/sync/receipt

Входные параметры данного запроса передаются в его теле в виде структуры данных в формате JSON. Пример запроса приведен ниже:

```
{
   "Requestid": "545+64",
   "Clientid": "",
   "Device": "auto",
  "DocumentType": 0,
   "Lines": [
     {
        "Qty": 1,
        "Price": 78850,
        "PayAttribute": 4,
        "Taxid": 4,
        "Description": "Услуги по перевозке пассажиров и багажа",
        "AgentModes": 64,
        "ProviderData": {
          "INN": "7707083893"
        }
     }
   ],
   "NonCash": [
     78850,
    \theta ,
    \Theta ],
   "Cash": 0,
   "TaxMode": 0,
   "PhoneOrEmail": "79878985623",
   "Place": "",
   "FullResponse": false,
   "PaymentAgentModes": 64
}
```
Параметры структуры запроса c их описаниями представлены в таблице 1.

Таблица 1. Параметры структуры запроса на создание чеков

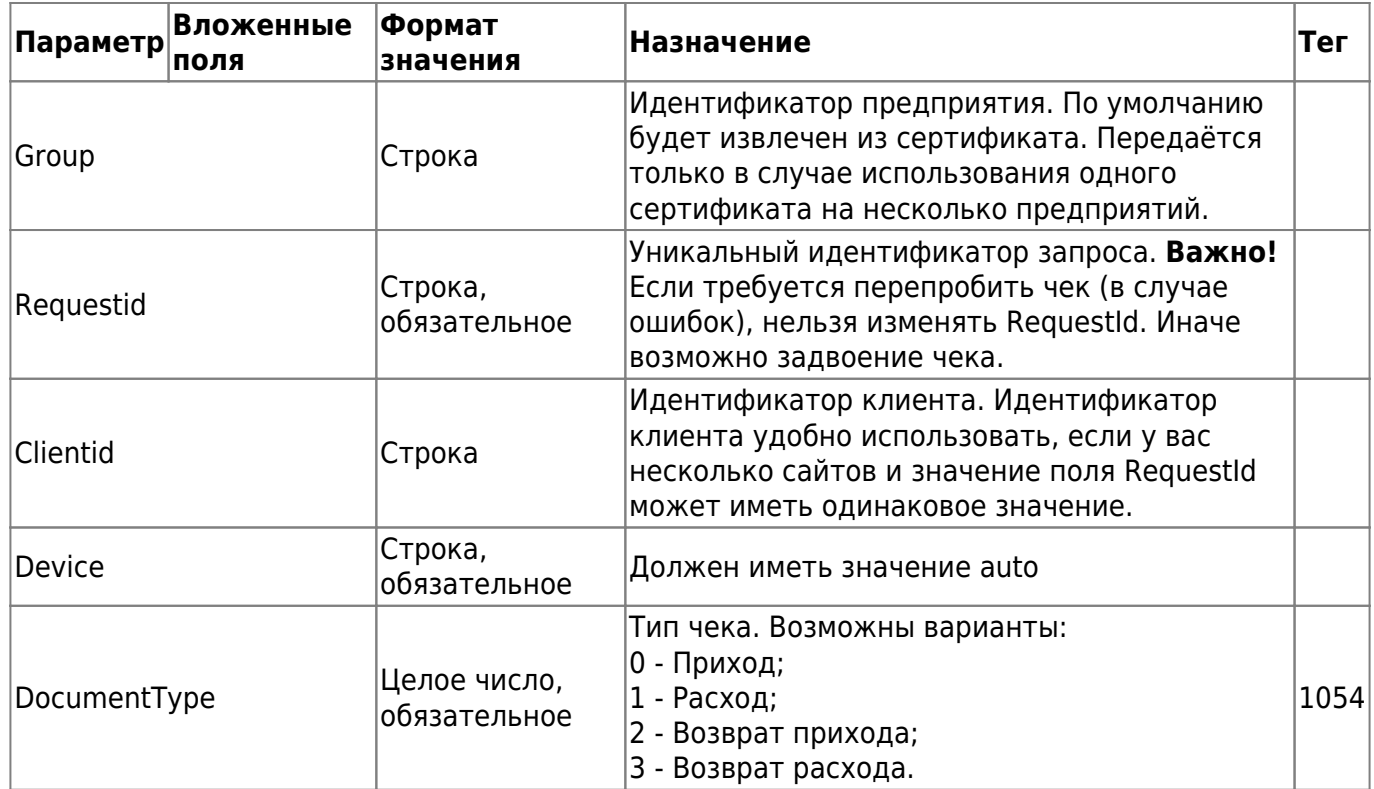

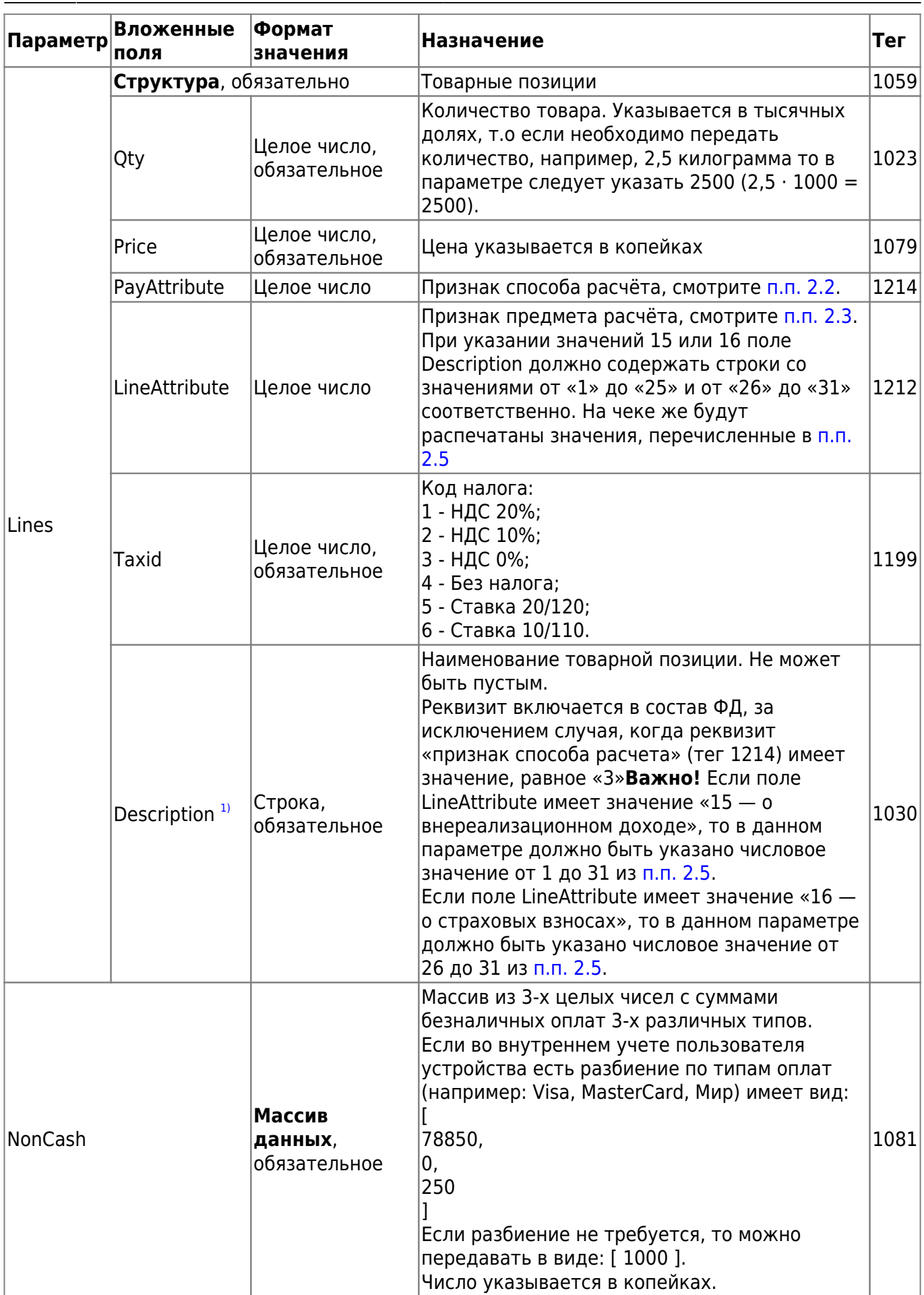

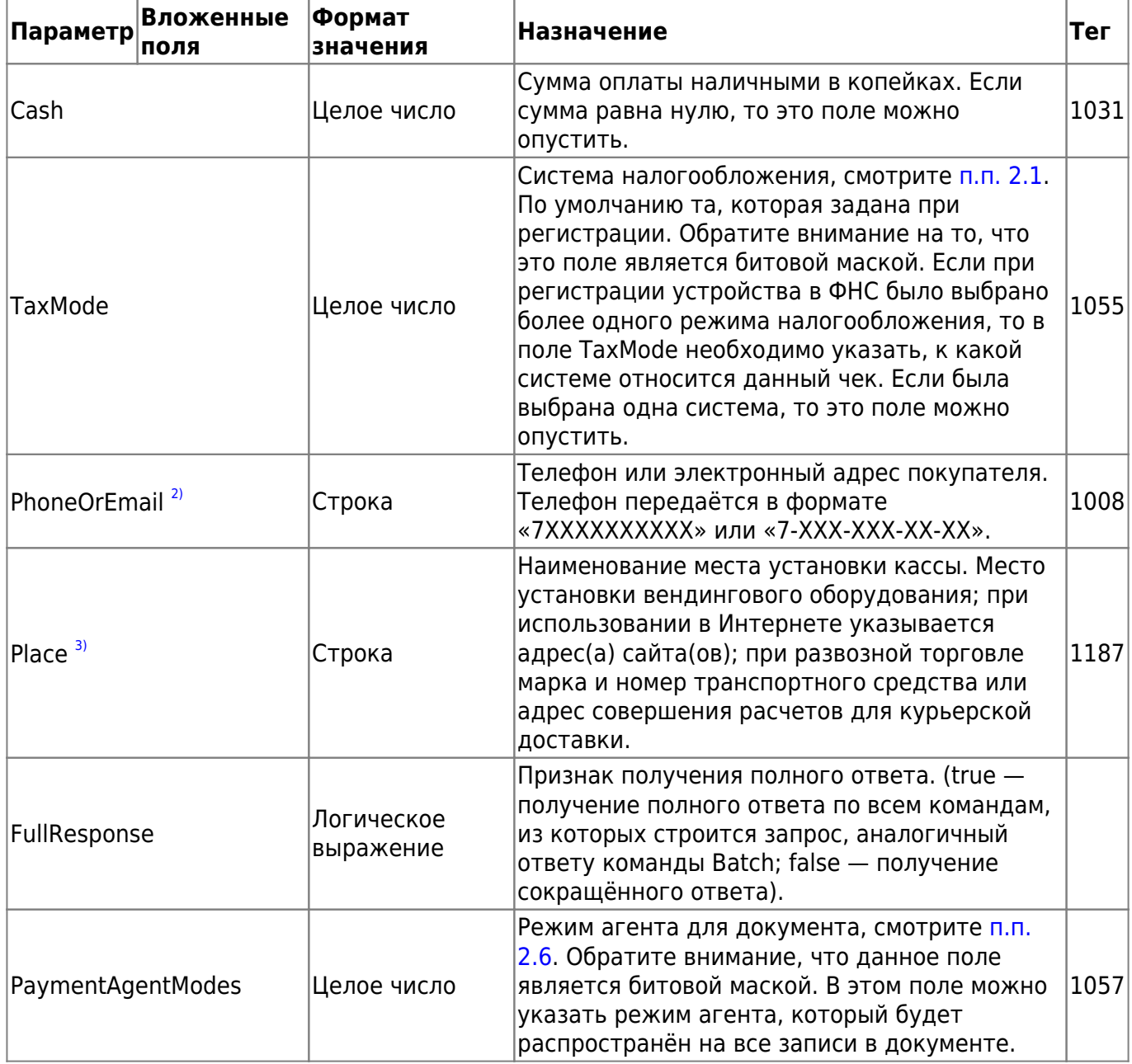

Ответ на данный запрос также содержит структуру данных в формате JSON. Ниже приведен пример ответа, если поле FullResponse имеет значение false. Параметры структуры ответа описаны в таблице 2.

```
{
     "fceerror": 0,
     "Requestid": "ac88fe9f-5885-11ea-ae38-788b1848edc8",
     "Clientid": null,
     "Device": {
         "Name": "00000003820034472769",
         "Address": "172.16.13.213:4444"
     },
     "Path": "/fr/api/v2/Complex",
     "Response": {
         "Error": 0,
         "ErrorMessages": null
     },
```
Last<br>update: update: 27.12.2021 technical\_documentation:services:ferma:checkonline\_proxy https://wiki.ofd.ru/technical\_documentation/services/ferma/checkonline\_proxy 13:57

```
 "FiscalDocNumber": 62848,
     "DocNumber": 58,
     "Date": {
         "Date": {
              "Day": 27,
              "Month": 2,
              "Year": 20
         },
         "Time": {
              "Hour": 12,
              "Minute": 43,
              "Second": 57
         }
     },
     "GrandTotal": 17520,
     "FiscalSign": 1570734444,
    "DocumentType": 0,
     "QR":
"t=20200227T3333&s=175.20&fn=9289000100444444&i=62888&fp=1577734888&n=1",
     "FNSerialNumber": "9289000100444444",
     "DeviceSerialNumber": "00000003820034444449",
     "DeviceRegistrationNumber": "0001729222014444",
     "FCEError": 0,
     "ErrorDescription": null,
     "Fatal": false,
     "HTTPStatus": 200
}
```
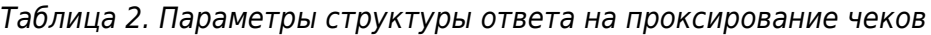

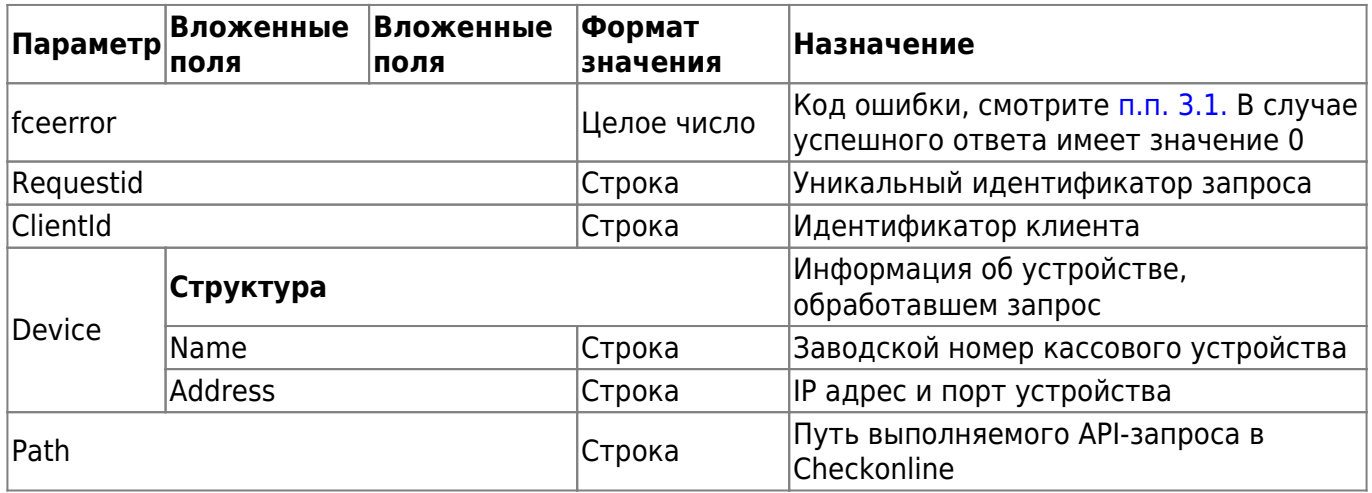

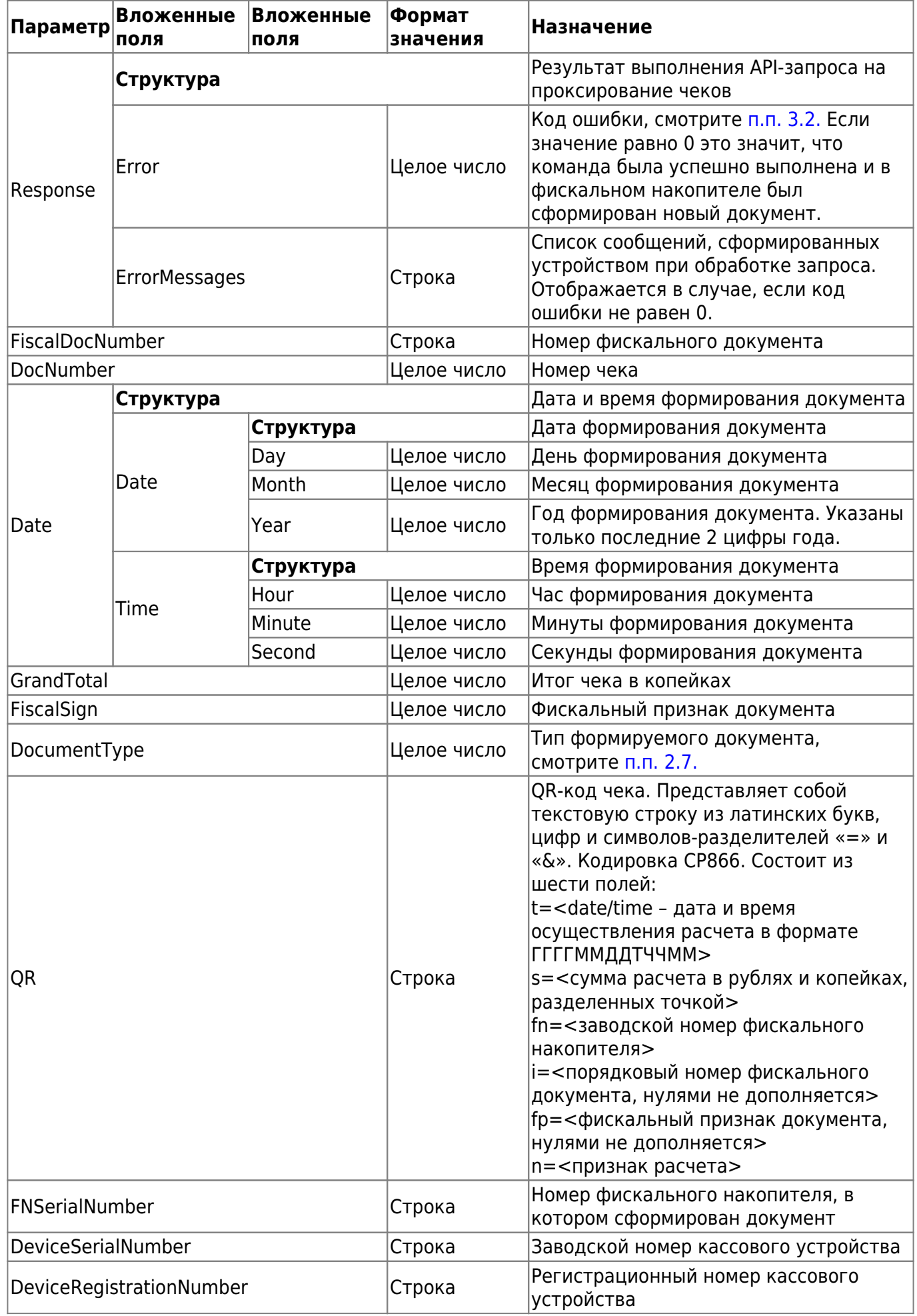

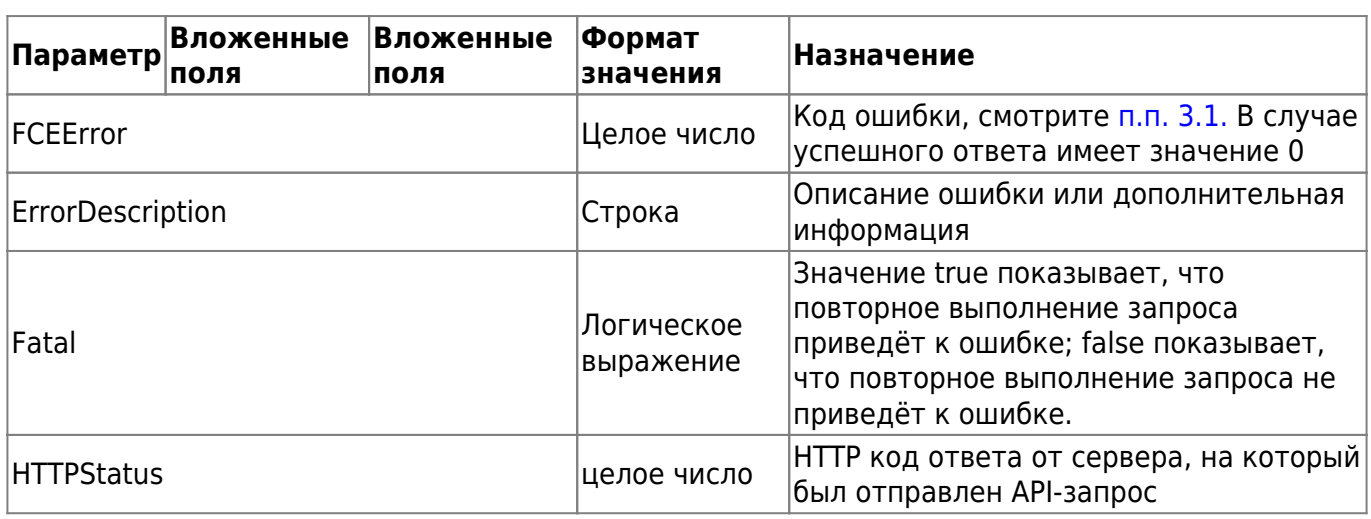

### <span id="page-9-2"></span>**2.1. Тип налогообложения (поле "TaxMode")**

- «0» общая система налогообложения;
- «1» упрощенная система налогообложения (доход);
- «2» упрощенная система налогообложения (доход минус расход);
- «3» единый налог на вмененный доход;
- «4» единый сельскохозяйственный налог;
- «5» патентная система налогообложения.

### <span id="page-9-0"></span>**2.2. Признак способа расчёта (поле "PayAttribute")**

- не задан для индивидуальных предпринимателей, являющихся налогоплательщиками, применяющими патентную систему налогообложения и упрощённую систему налогообложения, а также индивидуальных предпринимателей, применяющих систему налогообложения для сельскохозяйственных товаропроизводителей, систему налогообложения в виде единого налога на вменённый доход для отдельных видов деятельности при осуществлении видов предпринимательской деятельности, установленных пунктом 2 статьи 346.26 Налогового кодекса Российской Федерации, за исключением индивидуальных предпринимателей, осуществляющих торговлю подакцизными товарами, требование об обязательном включении в состав кассового чека и БСО реквизита применяется с 1 февраля 2021 года;
- 1 полная предварительная оплата до момента передачи предмета расчёта;
- 2 частичная предварительная оплата до момента передачи предмета расчёта;
- $\bullet$  3 аванс:
- 4 полная оплата, в том числе с учётом аванса (предварительной оплаты) в момент передачи предмета расчёта;
- 5 частичная оплата предмета расчёта в момент его передачи с последующей оплатой в кредит;
- 6 передача предмета расчёта без его оплаты в момент его передачи с последующей оплатой в кредит;
- <span id="page-9-1"></span>7 — оплата предмета расчёта после его передачи с оплатой в кредит (оплата кредита). Этот признак должен быть единственным в документе и документ с этим признаком может содержать только одну строку.

### **2.3. Признак предмета расчёта (поле "LineAttribute")**

- Не задан значение признака не важно
- $\bullet$  1 о реализуемом товаре, за исключением подакцизного товара (наименование и иные сведения, описывающие товар);
- 2 о реализуемом подакцизном товаре (наименование и иные сведения, описывающие товар);
- 3 о выполняемой работе (наименование и иные сведения, описывающие работу);
- 4 об оказываемой услуге (наименование и иные сведения, описывающие услугу);
- 5 о приёме ставок при осуществлении деятельности по проведению азартных игр;
- 6 о выплате денежных средств в виде выигрыша при осуществлении деятельности по проведению азартных игр;
- 7 о приёме денежных средств при реализации лотерейных билетов, электронных лотерейных билетов, приёме лотерейных ставок при осуществлении деятельности по проведению лотерей;
- 8 о выплате денежных средств в виде выигрыша при осуществлении деятельности по проведению лотерей;
- 9 о предоставлении прав на использование результатов интеллектуальной деятельности или средств индивидуализации;
- 10 об авансе, задатке, предоплате, кредите, взносе в счёт оплаты, пени, штрафе, вознаграждении, бонусе и ином аналогичном предмете расчёта;
- 11 о вознаграждении пользователя, являющегося платёжным агентом (субагентом), банковским платёжным агентом (субагентом), комиссионером, поверенным или иным агентом;
- 12 о предмете расчёта, состоящем из предметов, каждому из которых может быть присвоено значение от «1» до «11»;
- 13 о предмете расчёта, не относящемуся к предметам расчёта, которым может быть присвоено значение от «1» до «12» и от «14» до «18»;
- 14 о передаче имущественных прав;
- 15 о внереализационном доходе;
- 16 о суммах расходов, уменьшающих сумму налога (авансовых платежей) в соответствии с пунктом 3.1 статьи 346.21 Налогового кодекса Российской Федерации;
- 17 о суммах уплаченного торгового сбора;
- $18 o$  курортном сборе.

### **2.4. Признак агента по предмету расчёта (поле "AgentModes")**

- 0 Оказание услуг покупателю (клиенту) пользователем, являющимся банковским платёжным агентом;
- 1 Оказание услуг покупателю (клиенту) пользователем, являющимся банковским платёжным субагентом;
- 2 Оказание услуг покупателю (клиенту) пользователем, являющимся платёжным агентом;
- 3 Оказание услуг покупателю (клиенту) пользователем, являющимся платёжным субагентом;
- 4 Осуществление расчёта с покупателем (клиентом) пользователем, являющимся поверенным;
- 5 Осуществление расчёта с покупателем (клиентом) пользователем, являющимся комиссионером;
- 6 Осуществление расчёта с покупателем (клиентом) пользователем, являющимся агентом и не являющимся банковским платёжным агентом (субагентом), платёжным агентом (субагентом), поверенным, комиссионером.

### <span id="page-11-0"></span>**2.5. Возможные значения наименования предмета расчета (Поле "Description")**

- 1 доход от долевого участия в других организациях;
- 2 доход в виде курсовой разницы, образующейся вследствие отклонения курса продажи (покупки) иностранной валюты от официального курса;
- 3 доход в виде подлежащих уплате должником штрафов, пеней и (или) иных санкций за нарушение договорных обязательств;
- 4 доход от сдачи имущества (включая земельные участки) в аренду (субаренду);
- 5 доход от предоставления в пользование прав на результаты интеллектуальной деятельности;
- 6 доход в виде процентов, полученных по договорам займа и другим долговым обязательствам;
- 7 доход в виде сумм восстановленных резервов;
- 8 доход в виде безвозмездно полученного имущества (работ, услуг) или имущественных прав;
- 9 доход в виде дохода, распределяемого в пользу налогоплательщика при его участии в простом товариществе;
- 10 доход в виде дохода прошлых лет, выявленного в отчетном (налоговом) периоде;
- 11 доход в виде положительной курсовой разницы;
- 12 доход в виде основных средств и нематериальных активов, безвозмездно полученных атомными станциями;
- 13 доход в виде стоимости полученных материалов при ликвидации выводимых из эксплуатации основных средств;
- 14 доход в виде использованных не по целевому назначению имущества, работ, услуг;
- 15 доход в виде использованных не по целевому назначению средств, предназначенных для формирования резервов по обеспечению безопасности производств;
- 16 доход в виде сумм, на которые уменьшен уставной (складочный) капитал (фонд) организации;
- 17 доход в виде сумм возврата от некоммерческой организации ранее уплаченных взносов (вкладов);
- 18 доход в виде сумм кредиторской задолженности, списанной в связи с истечением срока исковой давности или по другим основаниям;
- 19 доход в виде доходов, полученных от операций с производными финансовыми инструментами;
- 20 доход в виде стоимости излишков материально-производственных запасов и прочего имущества, которые выявлены в результате инвентаризации;
- 21 доход в виде стоимости продукции СМИ и книжной продукции, подлежащей замене при возврате либо при списании;
- 22 доход в виде сумм корректировки прибыли налогоплательщика;
- 23 доход в виде возвращенного денежного эквивалента недвижимого имущества и (или) ценных бумаг, переданных на пополнение целевого капитала некоммерческой организации;
- 24 доход в виде разницы между суммой налоговых вычетов из сумм акциза и указанных сумм акциза;
- 25 доход в виде прибыли контролируемой иностранной компании;
- $\bullet$  26 взносы на ОПС:
- 27 взносы на ОСС в связи с нетрудоспособностью;
- 28 взносы на ОМС;
- 29 взносы на ОСС от несчастных случаев;
- 30 пособие по временной нетрудоспособности;
- 31 платежи по добровольному личному страхованию.

### <span id="page-12-0"></span>**2.6. Признак агента (поле "PaymentAgentModes")**

- 0 банковский платёжный агент;
- 1 банковский платёжный субагент;
- 2 платёжный агент;
- 3 платёжный субагент;
- 4 поверенный;
- 5 комиссионер;
- 6 агент, но не являющийся банковским платёжным агентом (субагентом), платёжным агентом (субагентом), поверенным, комиссионером.

#### <span id="page-12-1"></span>**2.7. Типы формируемых чеков (поле "DocumentType")**

- 0 или «Income» получение денежных средств от покупателя;
- 1 или «IncomeReturn» возврат денежных средств, полученных от покупателя;
- 2 или «IncomePrepayment» авансовый платеж от покупателя;
- 3 или «IncomeReturnPrepayment» возврат аванса;
- 4 или «IncomeCorrection» чек коррекции/приход;
- 5 или «BuyCorrection» чек коррекции/расход;
- 6 или «Expense» выдача денежных средств покупателю;
- 7 или «ExpenseReturn» возврат денежных средств, выданных покупателю.

# **3. Виды ошибок**

### <span id="page-13-0"></span>**3.1. Ошибки сервиса**

При ошибках, возникающих при работе сервиса, возвращается ошибка HTTP с номером 500.

Таблица 3. Ошибки сервиса

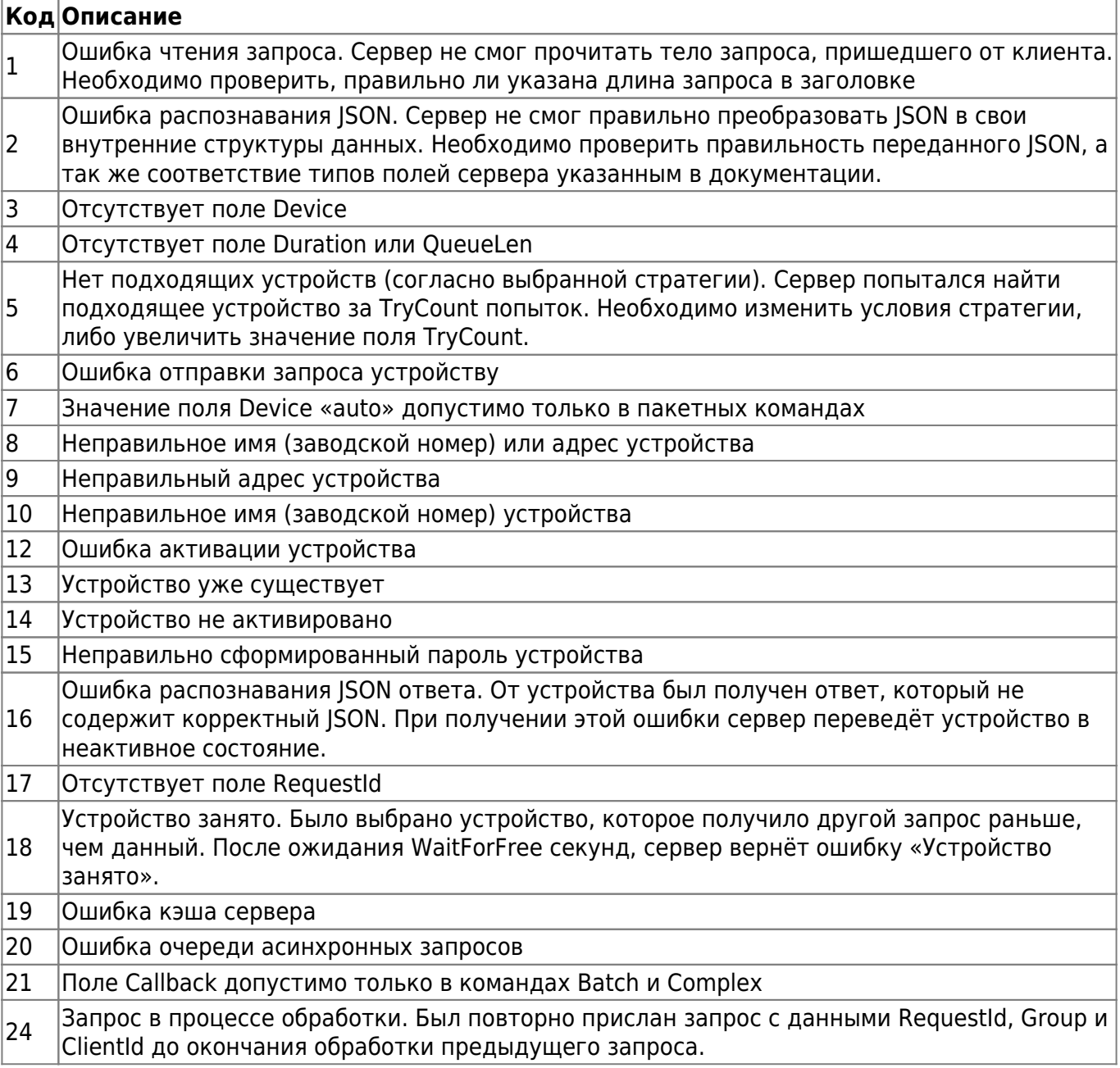

### <span id="page-13-1"></span>**3.2. Ошибки устройства**

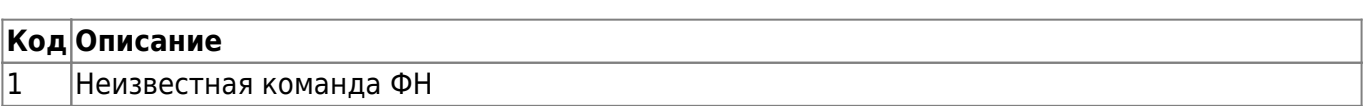

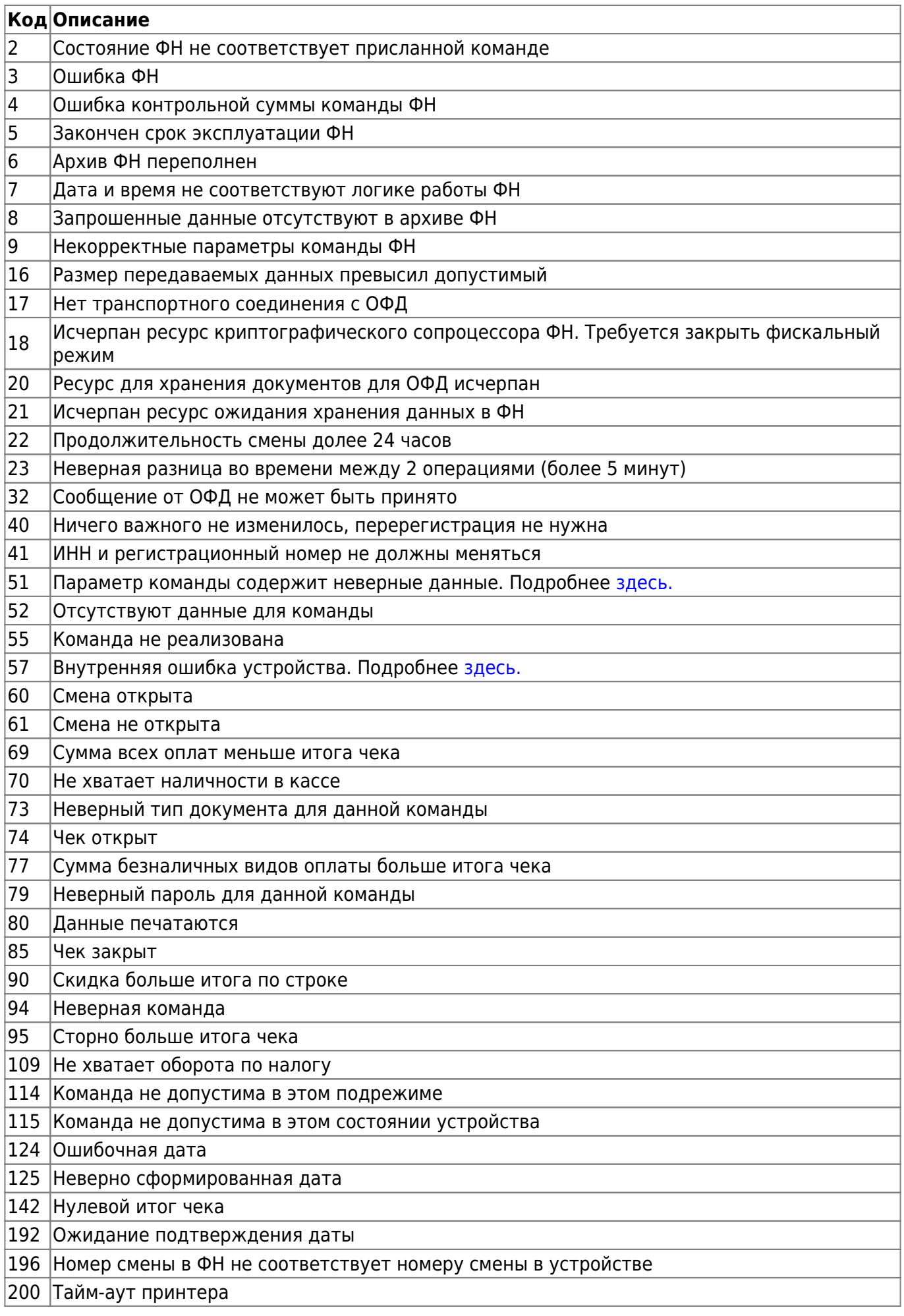

Last<br>update: update: 27.12.2021 technical\_documentation:services:ferma:checkonline\_proxy https://wiki.ofd.ru/technical\_documentation/services/ferma/checkonline\_proxy 13:57

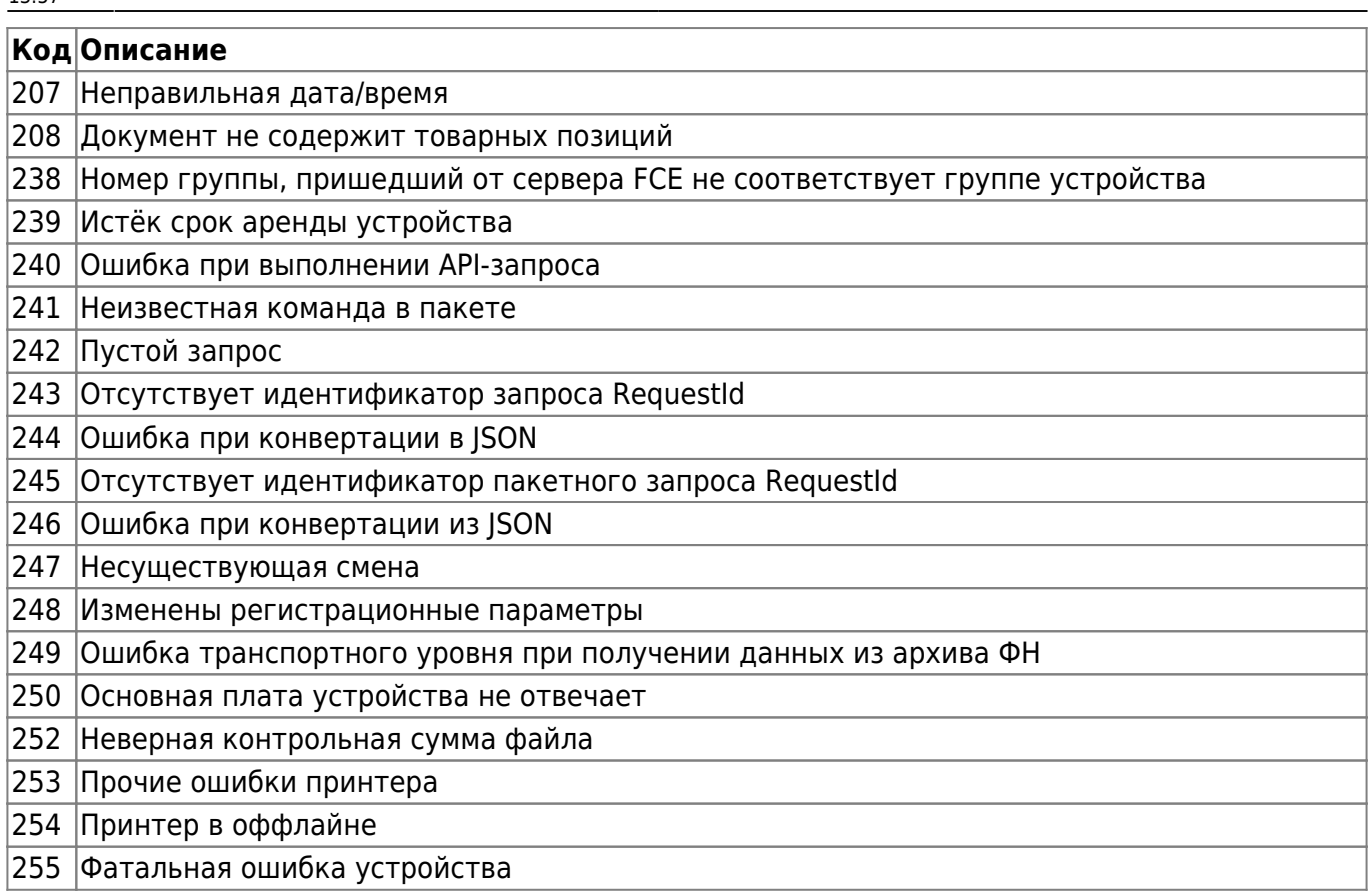

#### <span id="page-15-0"></span>**3.2.1. Параметр команды содержит неверные данные (51)**

- Ошибка при преобразовании строковых данных из кодировки UTF-8 в кодировку Windows-1251.
- Значение реквизита «признак способа расчёта» отличается от перечисленных в [п.п. 2.2.](#page-9-0) или не соответствует условиям изложенным там же.
- Код налога выходит за пределы диапазона 1…6.
- Параметр TaxMode имеет более одного установленного бита, причём этот бит должен быть один из тех, которые были указаны при регистрации.
- Строка содержит символы, недопустимые в кодировке CP866.
- Пустое наименование товарной позиции.

#### <span id="page-15-1"></span>**3.2.2. Внутренняя ошибка устройства (57)**

Во время исполнения команды в устройстве произошёл сбой, который возможно перевёл устройство в состояние фатальной ошибки.

## **4. Порядок тестирования**

### **4.1. Описание**

Раздел описывает способ тестирования программного интерфейса приложений (API) сервиса «Checkonline» для информационной системы «Ferma» с пробитием чеков и возможностью их просмотра. Для тестирования используется демонстрационный личный кабинет клиента (ЛКК), а также кассовый аппарат с установленным тестовым фискальным накопитель (ФН МГМ), который подключен к тестовой информационной системе Ferma. Все запросы, описанные в инструкции, собраны в коллекцию для Postman. Вы можете [скачать](https://wiki.ofd.ru/_media/technical_documentation/services/ferma/%D0%B0%D1%82%D0%BE%D0%BB_test.postman_collection.zip) коллекцию и убедиться в работоспособности всех методов. Коллекция поможет вам настроить сервис под ваши задачи.

### **4.2. Тестовое API сервиса «Checkonline» для информационной системы «Ferma»**

Для того чтобы пробить чеки на тестовой кассе Ferma, которая находится в демо ЛКК, используйте данные: Домен $4$ ) - ferma-test-co.ofd.ru Авторизация осуществляется по [сертификату.](https://wiki.ofd.ru/_media/technical_documentation/services/ferma/test_certificate.zip)

Все методы описанные в документации представлены [в коллекции.](https://static.ofd.ru/ofdru/wiki/technical_documentation/services/ferma/checkonline_proxy/image_0.zip)

### **4.3. Вход в демо ЛКК**

Чтобы войти в демо личный кабинет клиента для дальнейшего просмотра чеков, нужно выполнить следующие действия:

- 1. Переходим по [ссылке;](https://lk-demo.ofd.ru/)
- 2. Автоматически подставленные данные в полях «Электронная почта» и «Пароль» удаляем.
- 3. Вводим данные:
	- 1. электронная почта: fermatest1@ofd.ru
	- 2. пароль: 1231
- 4. Нажимаем кнопку «Войти»;

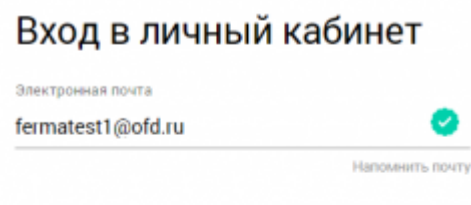

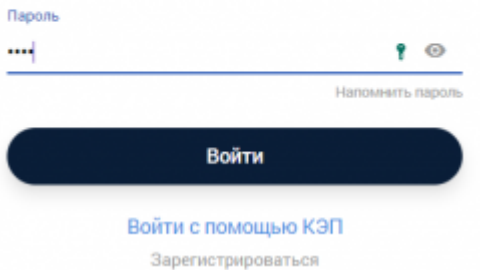

5. Вы оказались в демо личном кабинете.

### **4.4. Как посмотреть чеки**

После того как вошли в демо ЛКК, для просмотра пробитых чеков на кассе, нужно:

- 1. перейти в раздел «Кассы»;
- 2. здесь находится единственная касса;

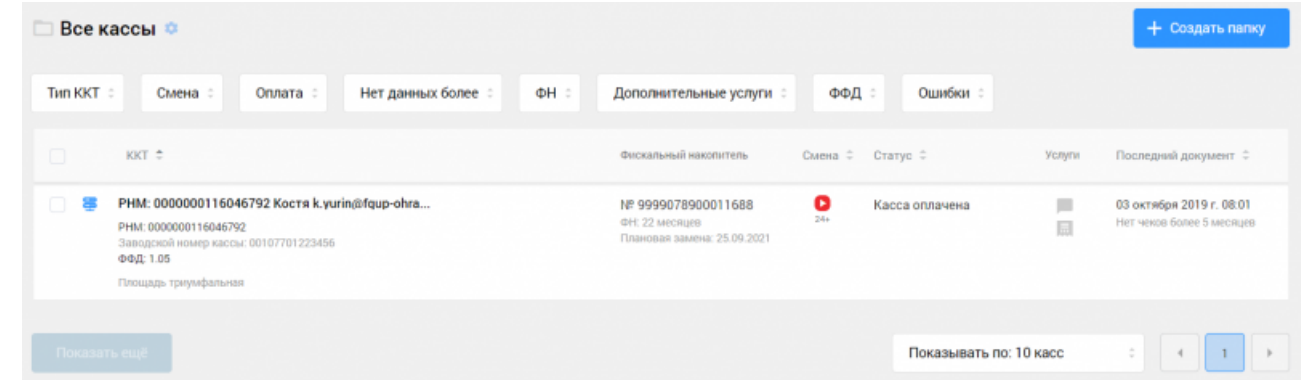

- 3. нажимаем на её РНМ;
- 4. на следующей странице переходим на вкладку «Фискальные документы»;
- 5. в таблице «Все документы» находим нужный чек, для этого можно воспользоваться фильтрами, которые располагаются над таблицей;
- 6. напротив нужного чека нажать на значок [.](https://wiki.ofd.ru/_detail/technical_documentation/lk/%D0%BA%D0%B0%D1%81%D1%81%D1%8B_-_%D0%BF%D0%BE%D1%81%D0%BC%D0%BE%D1%82%D1%80%D0%B5%D1%82%D1%8C_%D1%87%D0%B5%D0%BA.png?id=technical_documentation%3Aservices%3Aferma%3Acheckonline_proxy)..

# **5. Как посмотреть чеки на реальном аккаунте**

Для того чтобы пробить чеки на кассе Ferma, которая находится в ЛКК, используйте данные: Авторизация осуществляется по сертификату.

Чтобы получить сертификат, необходимо зайти в свой ЛКК.

Зайти в раздел Сервис Ferma

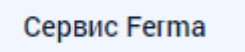

#### Здесь на странице найти Реквизиты доступа

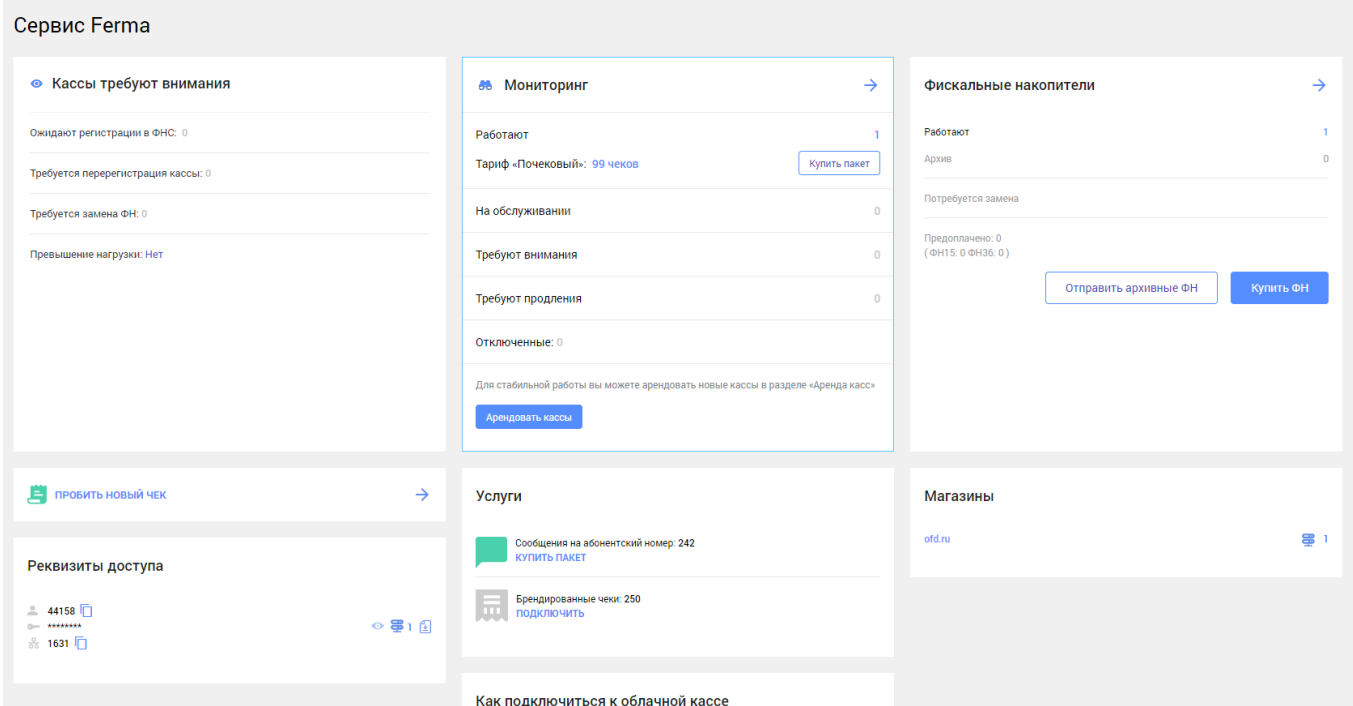

#### В реквизитах доступа нажать следующую кнопку

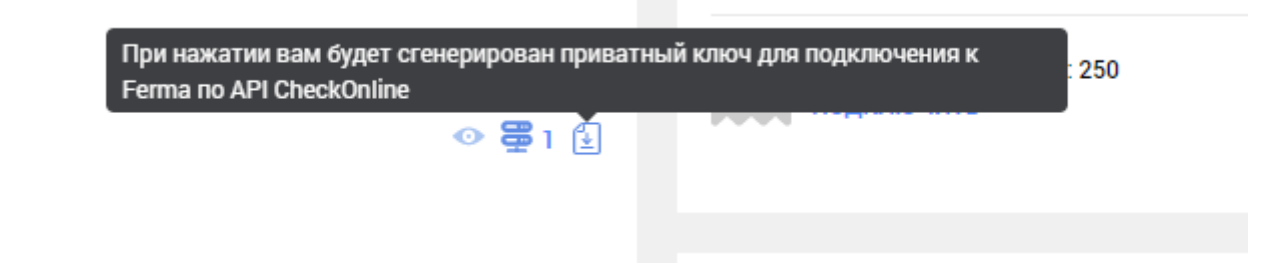

Last<br>update: update: 27.12.2021 technical\_documentation:services:ferma:checkonline\_proxy https://wiki.ofd.ru/technical\_documentation/services/ferma/checkonline\_proxy 13:57

Рабочий сертификат будет скачан на устройство

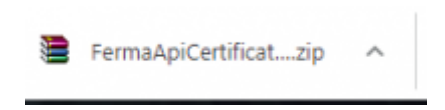

## **История изменений**

#### **Версия 1.0**

Выпущена 03 марта 2020 г. Первая отслеживаемая версия документа.

#### **Версия 1.1**

Выпущена 07 апреля 2020 г. Добавлен раздел описывающий порядок тестирования.

#### **Версия 1.2**

Выпущена 21 сентября 2020 г.

- Переработан блок 4. Порядок тестирования
- Устранены мелкие недочеты по всему объему документа.

#### **Версия 1.3**

Выпущена 20 октября 2020 г. Изменен продуктовый URL на ferma-c.ofd.ru

#### **Версия 1.4**

Выпущена 29 октября 2020 г. Добавлена ссылка на сертификат для тестового доступа.

#### **Версия 1.5**

Выпущена 20 декабря 2021 г. Исправлены мелкие недочеты

#### [1\)](#page--1-0) [2\)](#page--1-0) [3\)](#page--1-0)

Cимволы, которые нельзя представить в кодировке CP866, будут заменены на пробелы, т.к. эти данные сохраняются в памяти фискального накопителя, который работает в кодировке CP866. [4\)](#page--1-0)

Его вы используете для подстановки в API-запросы вместо ferma-c.ofd.ru

From: <https://wiki.ofd.ru/>- **Википедия сотрудника**

Permanent link: **[https://wiki.ofd.ru/technical\\_documentation/services/ferma/checkonline\\_proxy](https://wiki.ofd.ru/technical_documentation/services/ferma/checkonline_proxy)**

Last update: **27.12.2021 13:57**

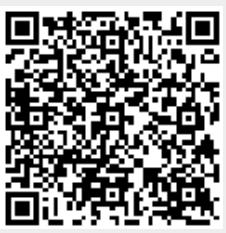